# www.vishay.com **Vishay BCcomponents**

# Non-Linear Resistors

## FEATURES

- Free CAD parts library with Vishay 2D drawings and 3D models of Non-Linear Resistors
- No login required for browsing the catalog Login required only for downloading the models
- Exact geometrical dimensions allows you to scale the Vishay models into your design
- Includes all the features you need to assemble and fit the 3D models into your design
- Includes SMD component footprints and layout configurations for printed circuit board designs

## AVAILABLE CAD FORMATS FOR DOWNLOAD

3D native formats: CATIA | INVENTOR | MECHANICAL DESKTOP | Pro/ENGINEER | SOLID EDGE | SOLIDWORKS | THINKDESIGN | TOPSOLID | UNIGRAPHICS | (1)

3D neutral formats: ACIS | IGES | PARASOLID | STEP AP203 | STEP AP214

3D other formats: Alibre | Architectural Desktop | AutoCAD | CADKEY | HiCAD | IntelliCAD | IronCAD | Kompas 3D | MegaCAD | MicroStation | Solid Designer | TurboCAD | (1)

2D: DWG (7 views) | DXF (7 views) | (1)

## DIRECTLY INTEGRATE A VISHAY MODEL IN YOUR DESIGN

- 1. Choose the model to be downloaded in the Vishay catalog (refer to page 2 for details)
- 2. Download and unzip the model
- 3. Integrate directly in your design

Browse Vishay Catalog

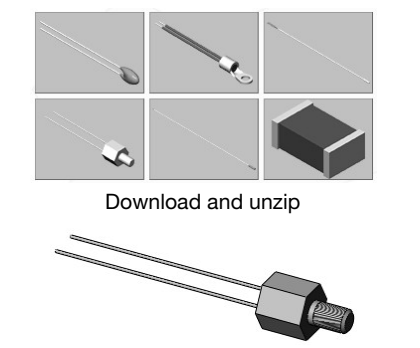

Easy integrate the Vishay model in your design

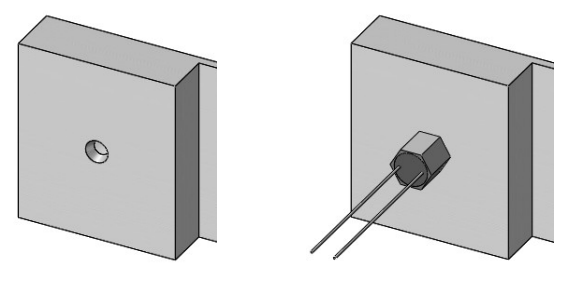

#### **Note**

(1) Trademarks are deposited by the respective owners

Revision: 20-Sep-11 1 Document Number: 29106

THIS DOCUMENT IS SUBJECT TO CHANGE WITHOUT NOTICE. THE PRODUCTS DESCRIBED HEREIN AND THIS DOCUMENT ARE SUBJECT TO SPECIFIC DISCLAIMERS, SET FORTH AT www.vishay.com/doc?91000

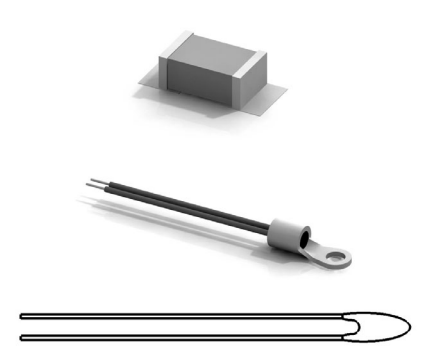

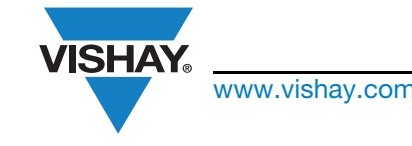

www.vishay.com **Vishay BCcomponents** 

## DETAILED INSTRUCTIONS FOR 3D CONTENT CENTRAL

1. Access to the URL: www.3dcontentcentral.com <sup>(1)</sup> Welcome Guest [Login | Register ] 2. Type "Vishay" in the search box.  $35$  3D CONTENTCENTRAL  $\overline{\mathcal{L}}$  vishay Search Advanced Search Home | Find Content | Request Content | Upload Cor My 3D ContentCentral | Supplier Services Filter By  $\ast$ 3. Filter by "Vishay Intertechnology" for the official 3D models **Selected Filter** User Library (52) Filter By 4 4. Refine the search by using additional filters, if needed. Results 1-6 of 6 for vishay Files from: *[7]* Supplers [7] ts per page:  $\boxed{100 \times}$  Sort by: Best Match  $\overline{\phantom{a}}$ CALUGS4A1031 5. In the results page, click on the product picture or title. Welcome Guest [Login | Register ]  $35$  3D CONTENTCENTRAL  $\Omega$ Search Advanced Search Home | Find Con tent | Red NTC sensor Lug M5 ring tongue NTCALUG54A  $ew3D$  Preview 2D  $(0)$  Tags (7) Alternate V ad Ratings & Co 6. In the product page, select the "configure and download" (login to 3DCC web site required).(Login required) Configure & Download **VISHAY.** Rotate C Zoom C Pan iter Avenue<br>19355-2143  $\overline{M}$  s

### Note

(1) 3D ContentCentral® is a Trademark registered from Dassault Systèmes

For technical questions, contact: nlr@vishay.com THIS DOCUMENT IS SUBJECT TO CHANGE WITHOUT NOTICE. THE PRODUCTS DESCRIBED HEREIN AND THIS DOCUMENT ARE SUBJECT TO SPECIFIC DISCLAIMERS, SET FORTH AT www.vishay.com/doc?91000

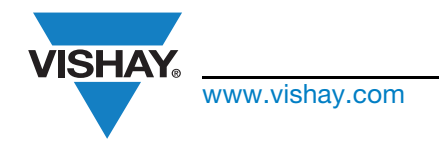

Close

## www.vishay.com **Vishay BCcomponents**

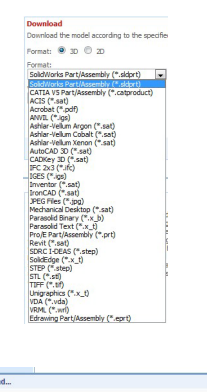

**Parto** 

- 7. Once logged in, choose the Format (3D or 2D), then your software format, or generic format (STEP, IGES), and the software version.
- 8. Click the "Download" button. The file is prepared for downloading.
- 9. Save the file in your computer or server.
- 10. The file needs to be unzipped before use in your 3D model.

### DETAILED INSTRUCTIONS FOR TRACEPARTSONLINE

- 
- 2. Choose in the list: **Vishay**

- 
- 3. Choose the model to be downloaded

Example: Surface Mount NTC Thermistors

4. Select one table row

Example:  $4.7$  k $\Omega$  3 %

5. Select the other configurations (if necessary)

Example: With Footprints (Pad Layout)

#### Note

(2) Trademarks are deposited by the respective owners

1. Access to the URL:  $www.tracepartsonline.net$ <sup>(2)</sup>

or in the International ICS classification, choose **Electronics > Electronic components in general > Thermistors** 

or Electrical engineering Mechanical and electronic detection  $\rightarrow$  Temperature sensor

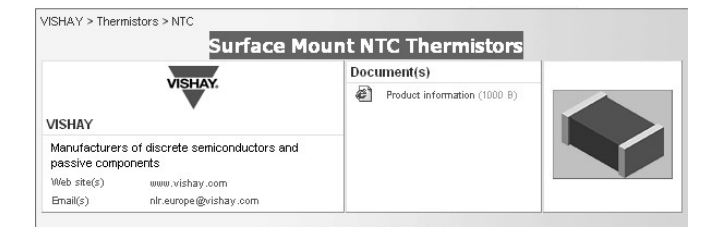

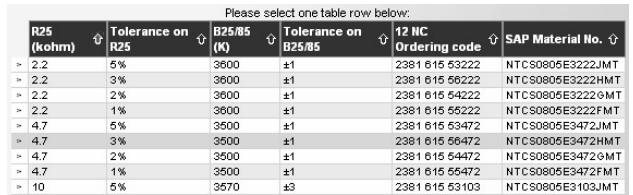

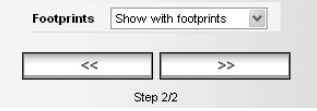

For technical questions, contact: nlr@vishay.com THIS DOCUMENT IS SUBJECT TO CHANGE WITHOUT NOTICE. THE PRODUCTS DESCRIBED HEREIN AND THIS DOCUMENT ARE SUBJECT TO SPECIFIC DISCLAIMERS, SET FORTH AT www.vishay.com/doc?91000

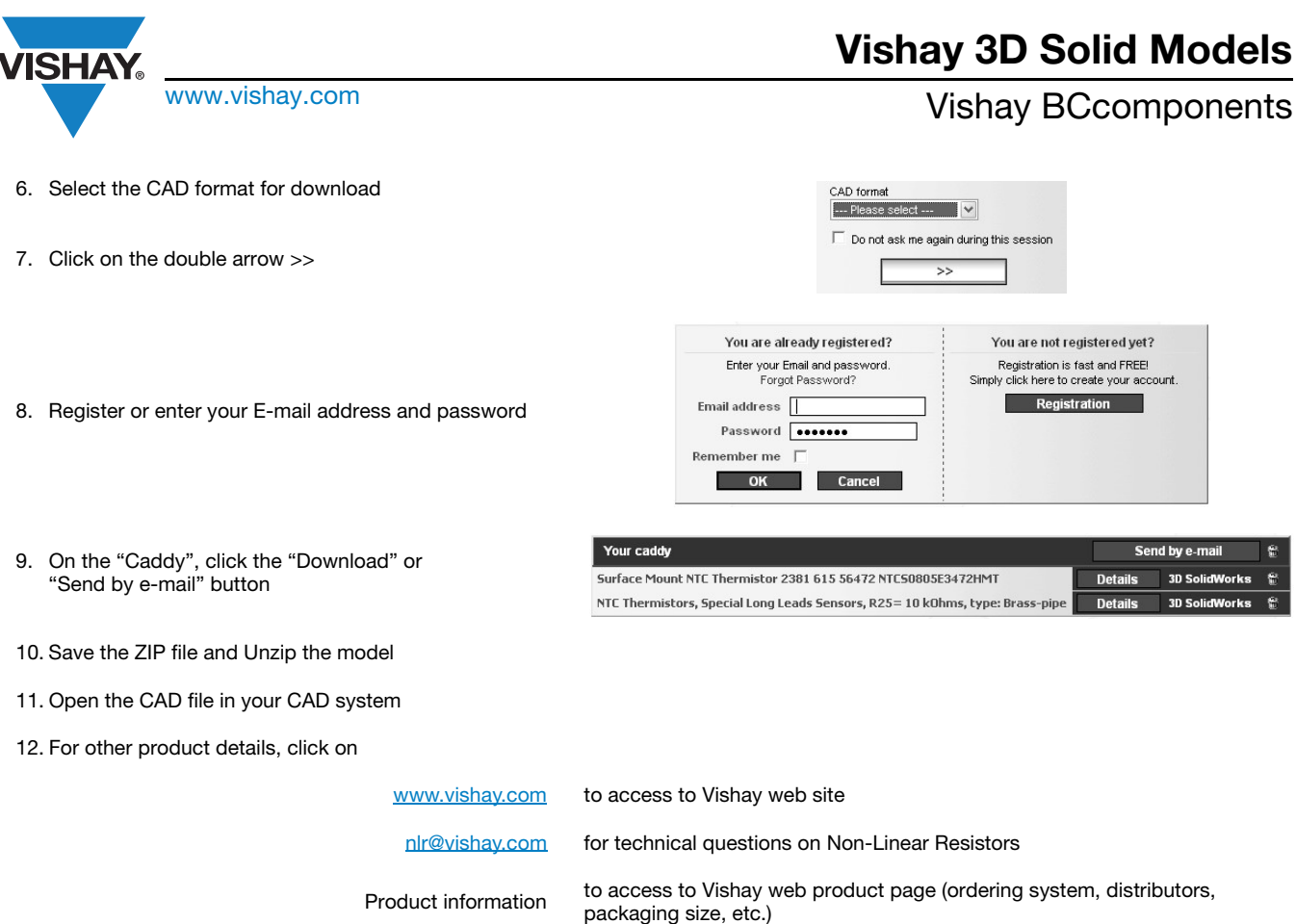

### Recommendations:

If you do not receive your files by e-mail after a few minutes, it may be due to an anti-spam system. In this case add "traceparts.com" or "partsmaster@traceparts.com" to the list of authorized senders, so that messages from TraceParts Online are not blocked anymore.